#### **BAB IV**

#### **HASIL PENELITIAN DAN PEMBAHASAN**

#### **4.1 Perencanaan Sistem**

Sebelum sistem informasi dibangun, dibutuhkan adanya kebijakan sistem yang merupakan perwujudan dari bentuk dukungan pihak pimpinan PTPN 7 VII Unit Usaha Way Berulu Apdeling IV terhadap pembangunan sistem yang akan dilakukan. Dalam hal ini kebijakan yang diberikan berupa pemberian ijin kepada penulis untuk dapat melakukan penelitian kemudian dilakukan perencanaan pembangunan sistem. Dalam hal ini dilakukan perencanaan berupa estimasi dari kebutuhan-kebutuhan fisik, tenaga kerja dan dana yang dibutuhkan untuk mendukung pembangunan sistem serta untuk mendukung operasinya setelah diterapkan. Perencanaan yang dilakukan merupakan perencanaan kebutuhan sistem transaksi yang akan dikembangkan dengan menggunakan teknologi IT. Dimana data laporan hasil panen dapat dipantau oleh pimpinan secara *real time*.

#### **4.2 Analisis Sistem**

Tahap analisis sistem dilakukan setelah tahap perencanaan sistem dan sebelum tahap perancangan sistem. Tahap analisis merupakan tahap yang kritis dan sangat penting, karena kesalahan di dalam tahap ini akan menyebabkan juga kesalahan di tahap selanjutnya. Document flowchart dibuat untuk menerangkan proses apa saja yang dikerjakan, siapa yang mengerjakan,

bagaimana proses dikerjakan, dan dokumen apa saja yang terlibat di PTPN 7 VII Unit Usaha Way Berulu Apdeling IV.

### **a. Pembuatan Laporan Pemantauan Lokasi Panen**

Berikut adalah alur proses pemantauan lokasi panen yang berjalan pada PTPN 7 VII Unit Usaha Way Berulu Apdeling IV

- 1. Dalam pemantauan lokasi panen buah Kakao di Afdeling IV Unit Way Berulu, Sebelum petugas panen Kakao memanen buah Kakao.
- 2. Mandor menginstruksikan kepada petugas panen untuk mengecekplot lokasi panen yang sudah masuk masa panen
- 3. Petugas menuju plot lokasi panen dan mendata plot mana saja yang sudah bisa panen lalu data plot di berikan kepada mandor untuk dibuat laporan pemantauan dan hasilnya diserahkan kepada ast. manager
- 4. Ast. manager menerima laporan pemantauan dan data plot yang akan di panen lalu membuatkan surat perintah kerja dan diberikan kepada mandor dan kemudian mandor menginstruksikan kepada petugas panen untuk melakukan panen.

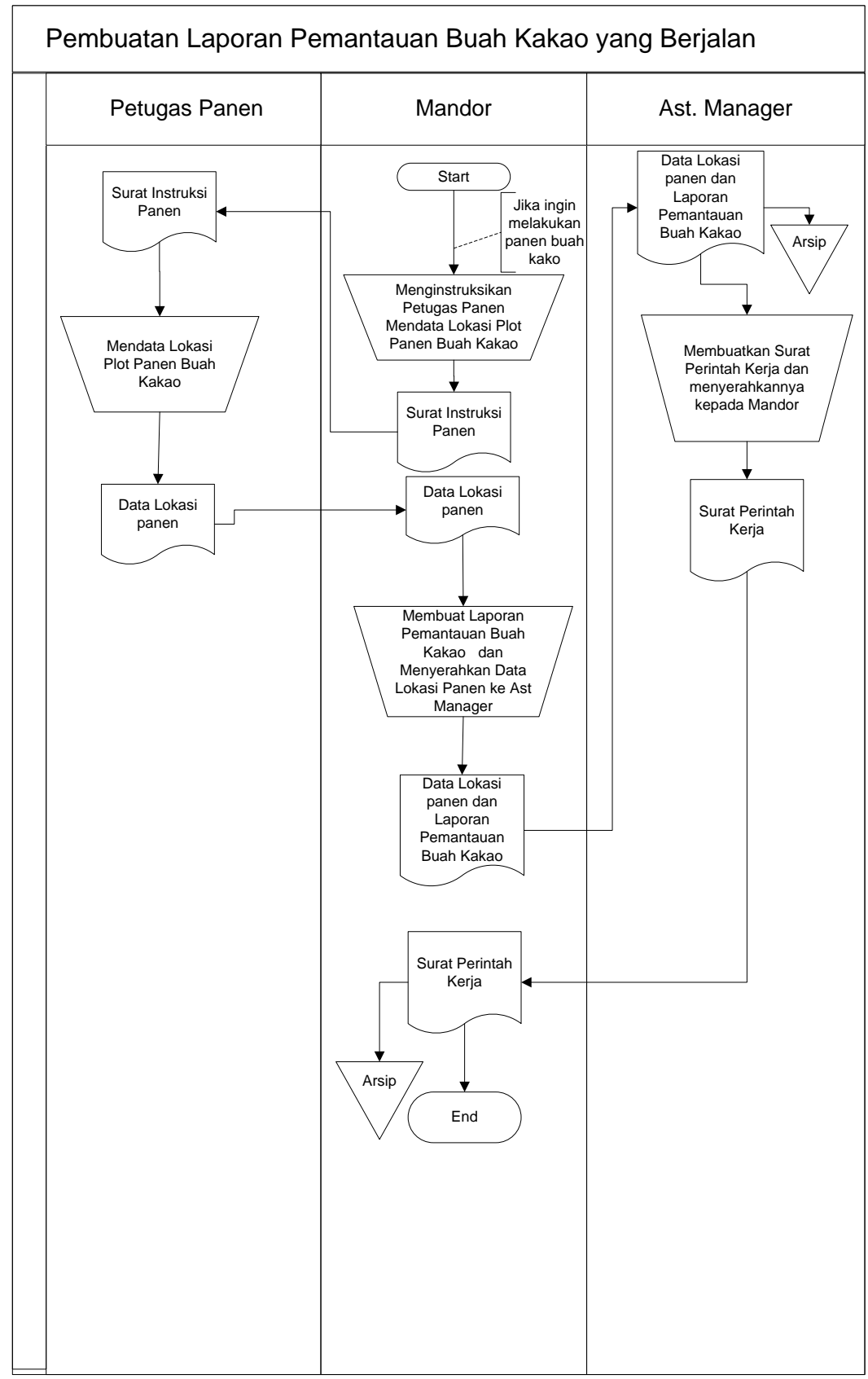

Gambar 4.1 Bagan Alir Dokumen Pemantauan Buah Kakao yang Berjalan

#### **b. Pembuatan Laporan Hasil Panen Buah Kakao**

Berikut adalah alur proses pembuatan laporan hasil panen perbulan yang berjalan pada PTPN 7 VII Unit Usaha Way Berulu Apdeling IV Dalam memanen buah Kakao di Afdeling IV Unit Way Berulu, saat petugas

panen kakao memanen buah kakao

- 1. Sesuai Plot yang di tentukan oleh Mandor Setelah plot yang di panen selesai petuga panen akan di awasi oleh Mandor untuk menghitung panen kakao yang di dapat dengan perhitungan tongkol sekaligus di masukan ke kandi dan jumlah kandi juga di catatoleh Mandor untuk laporan harian hasil panen, Setelah hasil panen selesai di hitung, kakao yang terkumpul di dalam kandi tersebut akan di angkut mobil dan selanjutnya di bawa ke pabrik, Sesampainya di pabrik petugas panen mengupas buah kakao kembali dan akan di hitung hasil biji keseluran buah kakao yang di panen, dan hasil perhitungan biji tersebut di laporkan kembali ke mandor dan mandor mencatat kembali hasil biji buah kakao yang di panen sebagagai laporan harian.
- 2. Setelah Hasil laporan produksi buah kakao selesai di buat, Mandor melaporkan hasil keseluruhan hasil produksi harian buah kakao untuk di kroscek dan di validasi oleh Asisten menager Afdeling IV,
- 3. Setelah laporan selesai di kroscek dan hasil panen *balance* dengan laporan harian maka Asisten menager memvaladasi laporan dan Arsipkan di Afdeling IV

39

4. Kemudian Asisten manager mengrim laporan harian tersebut untuk di validasi oleh manager dan di arsipkan kembali oleh manager dan juga laporan di tersebut dikirim kepusat untuk laporan dan bukti hasil panen buah kakao di Afdeling IV Unit Way Berulu.

Untuk lebih jelasnya mengenai bentuk dan aliran dokumen yang berjalan pada pembuatan laporan hasil panen perbulan di PTPN 7 VII Unit Usaha Way Berulu Apdeling IV dapat dilihat pada gambar 4.2.

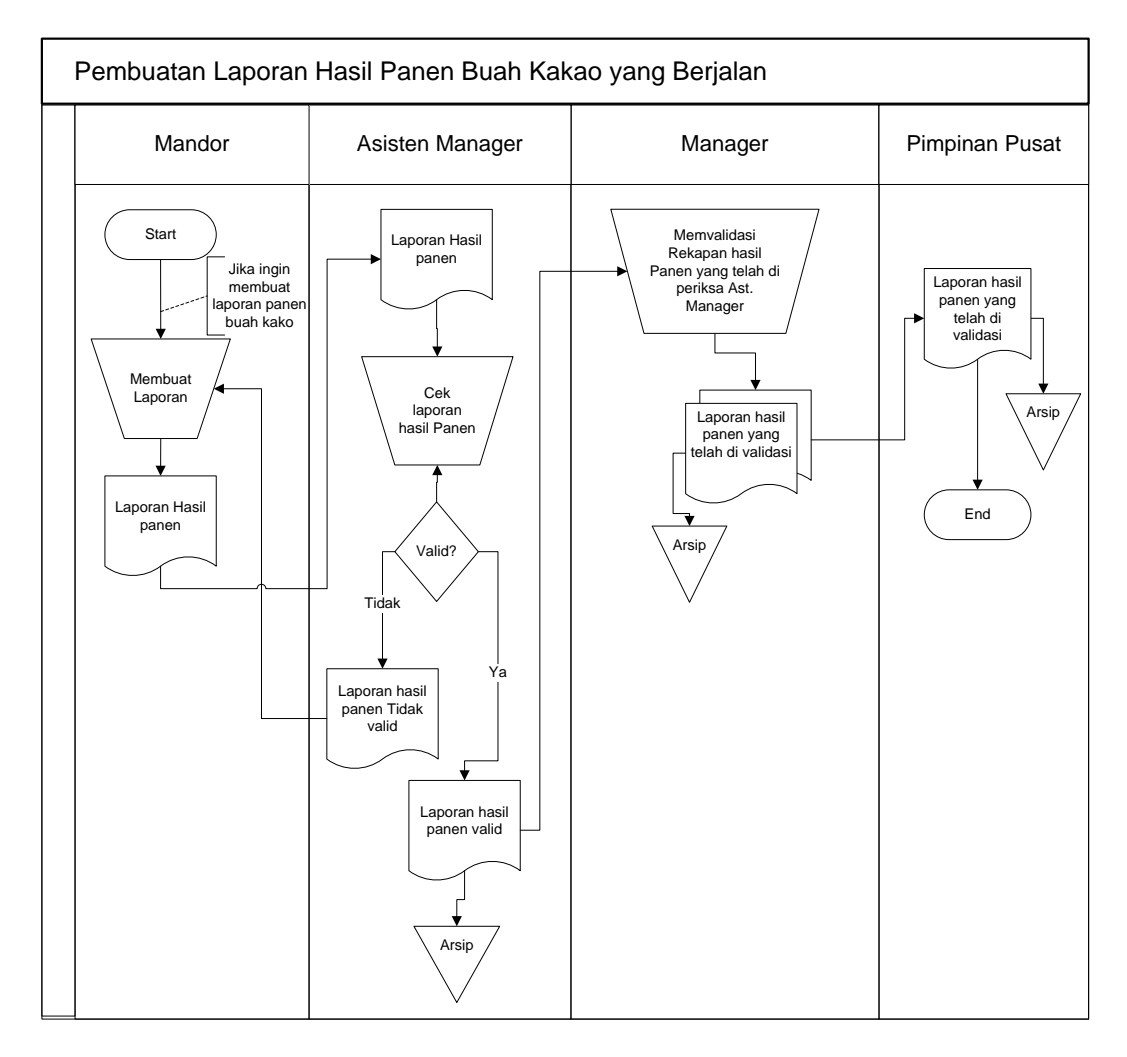

Gambar 4.2 Bagan Alir Dokumen Pelaporan Hasil Panen Buah Kakao yang

### Berjalan

#### **4.3 Desain Sistem**

Pada sub desain sistem akan dijelaskan komponen sistem yang akan di desain meliputi model sistem, *output, input, database*, teknologi dan kendali.

### **4.3.1 Desain Model Sistem**

Berikut adalah usulan model sistem yang dirancang untuk mengembangkan sistem yang ada pada PTPN 7 VII Unit Usaha Way Berulu Apdeling IV. Alur sistem yang diusulkan tersebut ditampilkan dalam bentuk *contex diagram* dan *data flow diagram*.

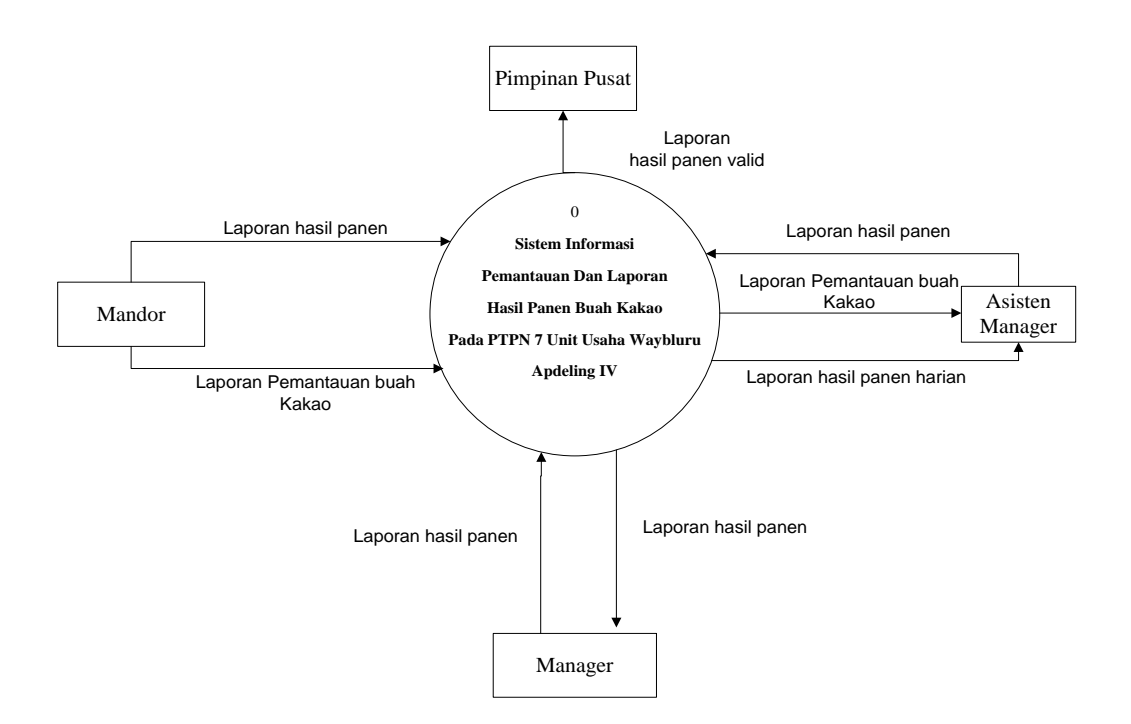

Gambar 4.3 *Context Diagram* Sistem Yang Diusulkan

#### **4.3.2 DFD Level 0**

DFD level 0 merupakan gambaran secara detail mengenai sistem informasi yang sedang dikembangkan.Berikut adalah DFD level 0 pada PTPN 7 VII Unit Usaha Way Berulu Apdeling IV disajikan pada gambar berikut.

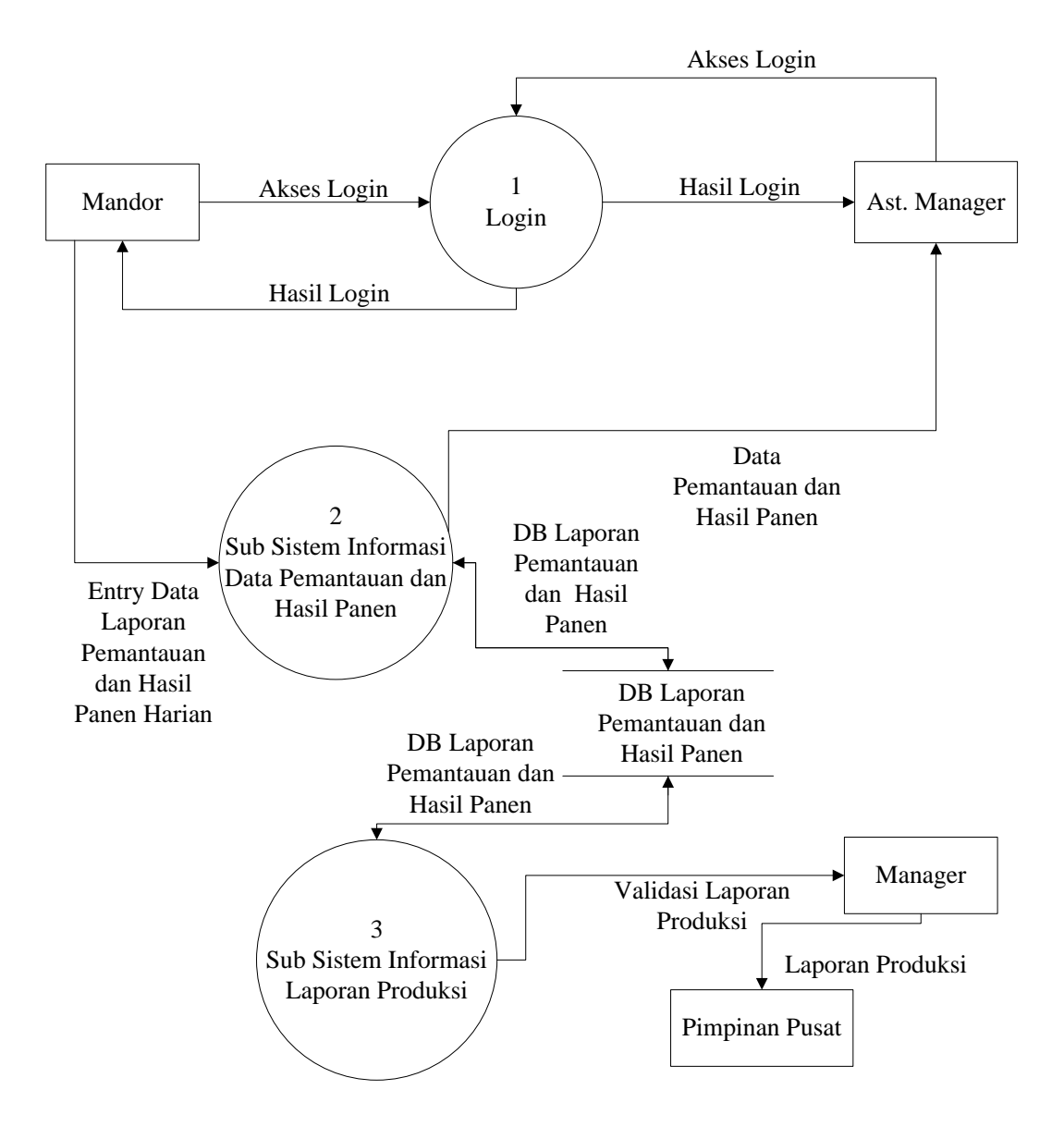

Gambar 4.4 DFD Level 0 sistem yang diusulkan

### **4.3.3 DFD Level-1 Proses-1**

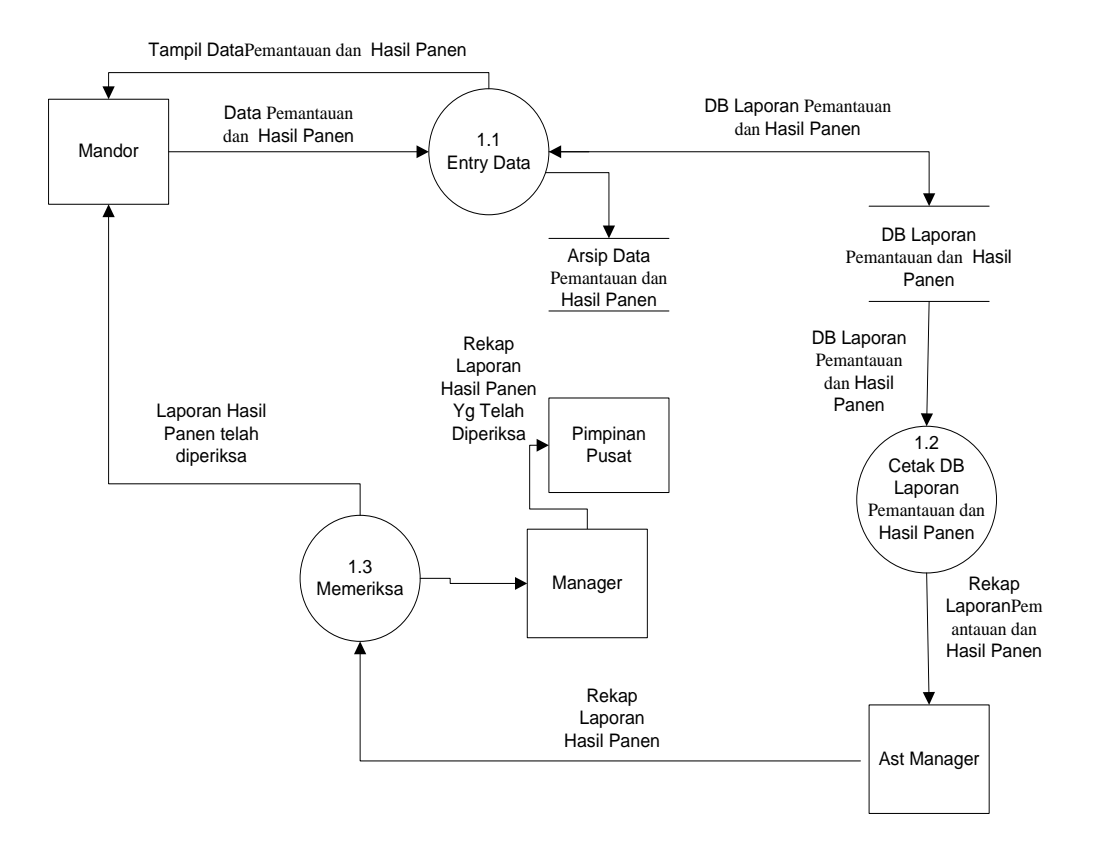

Gambar 4.5 DFD Level-1 proses 1 sistem yang diusulkan

### **4.4 Rancangan** *Output Input*

# **4.4.1 Rancangan** *Output* **Sistem**

Rancangan *Output* pada sistem yang akan dikembangkan antara lain adalah sebagai berikut:

#### **a. Halaman Output Login**

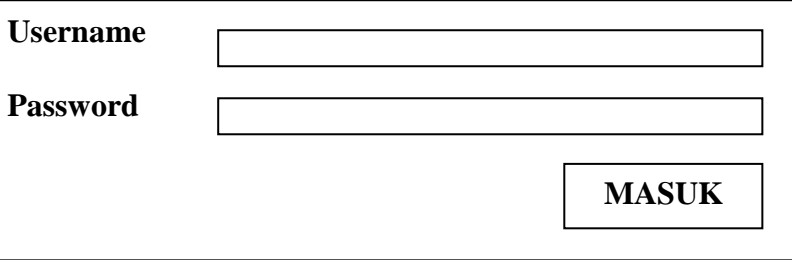

Gambar 4.6 Rancangan Output Login

### **b. Halaman** *Output* **Laporan Hasil Panen perperiode**

PTPN 7 Unit Way Beluru Alamat: Sukaraja Afd IV, Pesawaran, Lampung - Telp: (0721)

> LAPORAN PRODUKSI KAKAO Dari Tanggal xxxx-xx-xx - xxxx-xx-xx

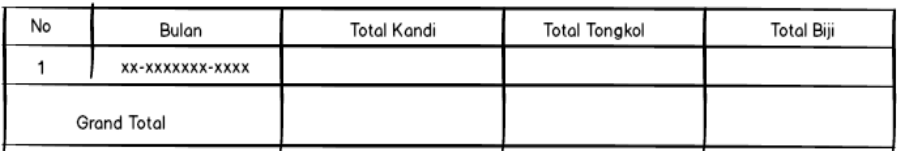

Pesawaran, xx-xxx-xxxx .<br>Mengetahui

Mandor

Gambar 4.7 Halaman O*tput* Laporan Hasil Panen Perperiode

# **c. Halaman** *Output* **Laporan Hasil Panen perbulan**

PTPN 7 Unit Way Beluru<br>Alamat: Sukaraja Afd IV, Pesawaran, Lampung - Telp: (0721)

LAPORAN PRODUKSI KAKAO

xxxxx - xxxx

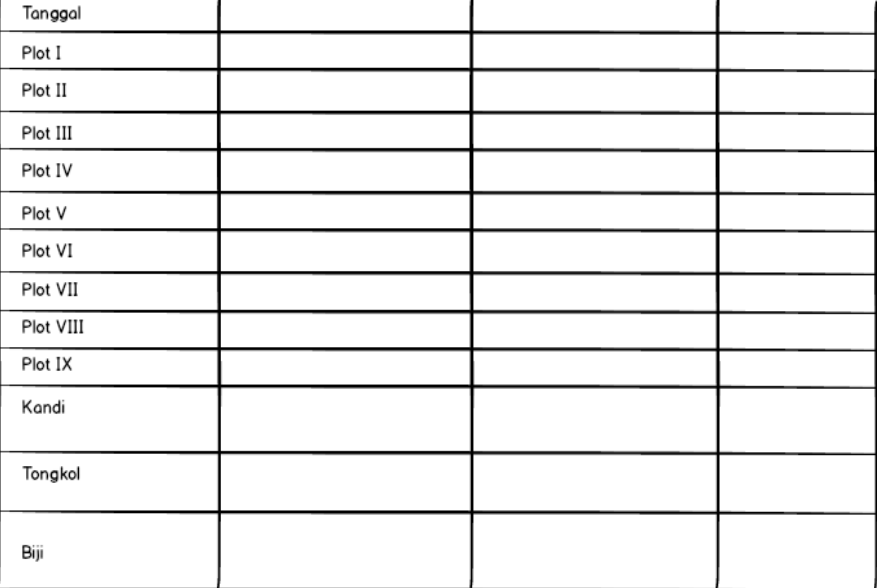

Pesawaran, xx-xxx-xxxx<br>Mengetahui

#### Mandor

Gambar 4.8 Rancangan output Laporan hasil panen perbulan

# **d. Halaman** *Output* **Laporan Hasil Panen pertahun**

PTPN 7 Unit Way Beluru

Alamat: Sukaraja Afd IV, Pesawaran, Lampung - Telp: (0721)

# LAPORAN PRODUKSI KAKAO

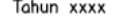

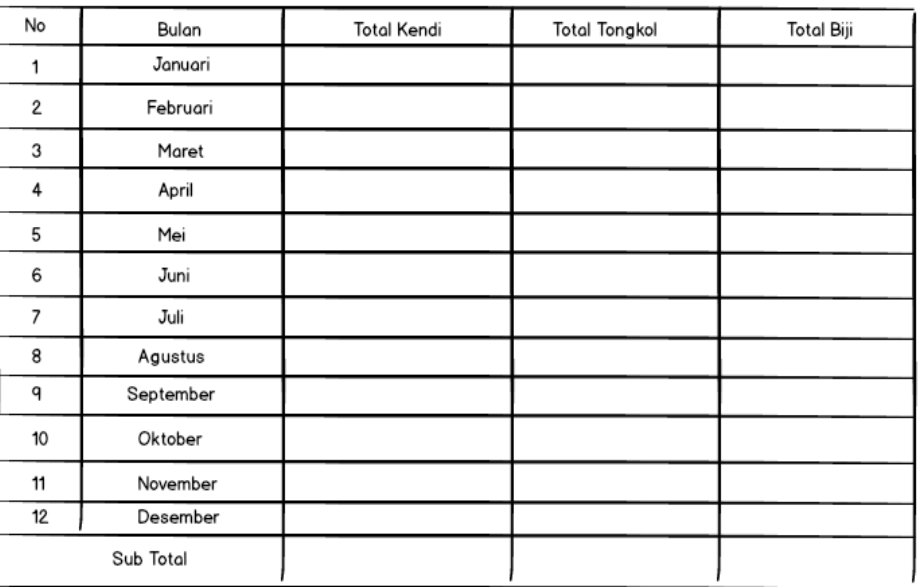

Pesawaran, xx-xxx-xxxx Mengetahui

Mandor

### Gambar 4.9 Rancangan output Laporan hasil panen pertahun

# **4.4.2 Rancangan** *Input* **Sistem**

Rancangan *Input* pada sistem yang akan dibangun antara lain adalah sebagai berikut:

# **a. Halaman** *Login*

Rancangan halaman login ini merupakan sebuah rangcangan yang dibuat dengan tujuan sebagai halaman autentifikasi pada saat akan mengakses halaman utama. Berikut adalah rancangan halaman login, disajikan pada gambar 4.10 berikut.

![](_page_11_Picture_33.jpeg)

Gambar 4.10 Rancangan halaman *login*

# **b. Halaman input Transaksi Hasil Panen**

Rancangan halaman transaksi hasil panen ini merupakan sebuah rancangan yang dibuat dengan tujuan sebagai halaman untuk menginputkan semua transaksi dari hasil panen kakao.

Berikut adalah rancangan halaman transaksi hasil panen, disajikan pada gambar 4.11 berikut.

![](_page_12_Figure_3.jpeg)

Gambar 4.11 Rancangan halaman input transaksi hasil panen

# **c. Halaman** *Input* **Laporan Hasil Panen perperiode**

Halaman input laporan hasil panen perhari merupakan halaman untuk mengisi pilihan tanggal harian yang akan ditampilkan didalam laporan detail produksi pada gambar 4.12 dibawah ini.

![](_page_13_Picture_33.jpeg)

Gambar 4.12 Rancangan halaman input transaksi hasil panen perperiode

# **d. Halaman** *Input* **Laporan Hasil Panen perbulan**

Halaman input laporan hasil panen perbulan merupakan halaman untuk mengisi pilihan bulan yang akan ditampilkan didalam laporan detail produksi pada gambar 4.13 dibawah ini.

![](_page_14_Picture_36.jpeg)

Gambar 4.13 Halaman *Input* Laporan Hasil Panen Perbulan

# **e. Halaman** *Input* **Laporan Hasil Panen pertahun**

Halaman input laporan hasil panen perbulan merupakan halaman untuk mengisi pilihan tahun yang akan ditampilkan didalam laporan produksi pada gambar 4.14 dibawah ini.

![](_page_15_Picture_43.jpeg)

Gambar 4.14 Halaman *Input* Laporan Hasil Panen Pertahun

 $\overline{\phantom{a}}$ 

#### **4.5 Relasi Antar Tabel**

Setelah tabel dibuat, maka tabel-tabel tersebut akan direlasikan. Hal ini digunakan untuk melihat alur data dan relasi masing-masing tabel. Relasi antar tabel untuk aplikasi ini seperti diperlihatkan dalam gambar 4.10

![](_page_16_Figure_2.jpeg)

Gambar 4.14 Relasi Antar Tabel

Keterangan :

- \* : Primary Key
- \*\* : Foreign Key

#### **4.6 Rancangan Database**

Rancangan database yang ada pada sistem informasi laporan PTPN 7 VII Unit Way Berulu Apdeling IV terdapat beberapa tabel antara lain pengguna, plot, produksi dapat dilihat pada rincian tabel berikut :

1. Tabel Pengguna

Nama database : afdeling\_IV Nama tabel : Pengguna Primary Key : nik

Jumlah Field : 7

| N <sub>0</sub> | <b>Field</b><br><b>Name</b> | <b>Type</b>           | Wid<br>th | Keterangan            |
|----------------|-----------------------------|-----------------------|-----------|-----------------------|
| 1              | nik                         | Smallint              | 12        | Nomor Induk Karyawan  |
| 2              | nama                        | Varchar               | 25        | Nama Karyawan         |
| 3              | telp                        | Varchar               | 12        | Nomor Telpon          |
| $\overline{A}$ | alamat                      | Varchar               | 50        | Alamat Karyawan       |
| 5              | username                    | Varchar               | 15        | Nama user untuk login |
| 6              | password                    | Varchar               | 15        | Password untuk login  |
| 7              | hakakses                    | enum('Admin', 'User') |           | Hak akses pengguna    |

Tabel 4.1 Tabel Pengguna

2. Tabel Plot

![](_page_17_Picture_206.jpeg)

![](_page_17_Figure_4.jpeg)

![](_page_17_Picture_207.jpeg)

# 3. Tabel Produksi

![](_page_17_Picture_208.jpeg)

Tabel 4.3 Tabel Produksi

| N <sub>0</sub> | <b>Field Name</b> | <b>Type</b> | Width | Keterangan         |
|----------------|-------------------|-------------|-------|--------------------|
|                | 1d                | Integer     | 14    | Identitas produksi |
|                | tgl               | Date        |       | Tanggal produksi   |
|                | total             | Decimal     | 20,0  | Identitas plot     |

# 4. Tabel Detail Produksi

![](_page_18_Picture_197.jpeg)

Jumlah Field : 6

Tabel 4.4 Tabel Produksi Detail

| N <sub>0</sub> | <b>Field Name</b> | <b>Type</b> | Width | Keterangan           |
|----------------|-------------------|-------------|-------|----------------------|
|                | Produksi_id       | Integer     | 14    | Identitas produksi   |
| 2              | Plot id           | Integer     | 2     | Identitas plot       |
| 3              | Kandi             | Decimal     | 20,0  | Jumlah Kandi         |
| 4              | Tongkol           | Decimal     | 20,0  | Jumlah Tongkol       |
| 5              | Biji              | Decimal     | 20,0  | Jumlah Biji          |
| 6              | <b>Nik</b>        | Smallint    | 12    | Nomor Induk Karyawan |

# **4.7 Flowchart Aplikasi**

# **a. Halaman Login**

Flowchart apalikasi merupakan logika yang digunakan dalam pengembangan alur sistem informasi pemantauan dan laporan hasil panen buah kakao pada PTPN VII Unit Way Berulu Afdeling IV.

Pada flowchart login menjelaskna bahwa username dan password yang dimasukan harus sesuai dengan data yang tersimpan, jika username dan password yang dimasukan tidak sesuai maka sistem akan memeinta ulang masukan *username* dan *password* dengan benar. *Flowchart* login disajikan pada gambar berikut.

![](_page_19_Figure_1.jpeg)

Gambar 4.15 Flowchart Login

### **b. Halaman Utama User**

Flowchart halaman utama user menggambarkan sistem yang akan dibangun dan yang akan ditampilkan pada halaman utama user sistem informasi. pada halaman utama terdapat beberapa menu pilihan, flowchart utama user disajikan pada gambar berikut.

![](_page_20_Figure_2.jpeg)

Gambar 4.16 Halaman Utama User

### **c. Halaman Utama Admin**

Flowchart halaman utama admin menggambarkan sistem yang akan dibangun dan yang akan ditampilkan pada halaman utama admin sistem informasi. pada halaman utama terdapat beberapa menu pilihan, flowchart utama admin disajikan pada gambar berikut.

![](_page_21_Figure_2.jpeg)

Gambar 4.17 Halaman Utama Admin

# **d. Halaman Menu Plot**

Flowchart halaman menu plot menggambarkan sistem untuk proses penambahan, pengubahan dan penghapusan data plot, flowchart menu plot dapat dilihat pada gambar berikut.

![](_page_22_Figure_2.jpeg)

Gambar 4.18 Flowchart Menu Plot

### **e. Halaman Menu Pengguna**

Flowchart halaman menu pengguna menggambarkan sistem untuk proses penambahan, pengubahan dan penghapusan data pengguna, flowchart menu pengguna dapat dilihat pada gambar berikut.

![](_page_23_Figure_2.jpeg)

![](_page_23_Figure_3.jpeg)

# **f. Halaman Menu Hasil Produksi**

Flowchart halaman menu hasil produksi menggambarkan sistem untuk proses penambahan, pengubahan dan penghapusan data hasil produksi, flowchart menu hasil produksi dapat dilihat pada gambar berikut.

![](_page_24_Figure_2.jpeg)

Gambar 4.20 Flowchart Menu Hasil Produksi

#### **g. Halaman Menu Produksi Per Tahun**

Flowchart halaman menu produksi per tahun menggambarkan sistem untuk proses pelaporan data hasil produksi per tahun. flowchart menu produksi per tahun dapat dilihat pada gambar berikut.

![](_page_25_Figure_2.jpeg)

Gambar 4.21 Flowchart Menu Produksi Per Tahun

### **h. Halaman Menu Produksi Per Bulan**

Flowchart halaman menu produksi per bulan menggambarkan sistem untuk proses pelaporan data hasil produksi per bulan. flowchart menu produksi per bulan dapat dilihat pada gambar berikut.

![](_page_25_Figure_6.jpeg)

Gambar 4.22 Flowchart Menu Produksi Per Bulan

### **i. Halaman Menu Produksi Per Priode**

Flowchart halaman menu produksi per priode tanggal menggambarkan sistem untuk proses pelaporan data hasil produksi per priode tanggal. flowchart menu produksi per priode tanggal dapat dilihat pada gambar berikut.

![](_page_26_Figure_2.jpeg)

Gambar 4.23 Flowchart Menu Produksi Per Priode

#### **j. Halaman Menu Grafik Laporan Produksi**

Flowchart halaman menu grafik laporan produksi menggambarkan sistem untuk proses pelaporan data hasil produksi dalam bentuk grafik per tanggal. flowchart menu grafik laporan produksi dapat dilihat pada gambar berikut.

![](_page_26_Figure_6.jpeg)

Gambar 4.24 Flowchart Menu Grafik Laporan Produksi

### **k. Halaman Menu Ganti Password**

Flowchart halaman menu ganti password menggambarkan sistem untuk proses mengganti password pengguna yang sedang login. flowchart menu ganti password dapat dilihat pada gambar berikut.

![](_page_27_Figure_2.jpeg)

Gambar 4.25 Flowchart Menu Ganti Password

# **4.8** *Hierarki Input Proses Output*

*Hierarki Input process Output* yang terdapat pada laporan keuangan secara terpusat pada PTPN 7 VII Unit Usaha Way Berulu Apdeling IV

![](_page_28_Figure_2.jpeg)

Gambar 4.26 *Hierarki Input Proses Output*

#### **4.9 Hasil dan Pembahasan**

Sebelum menjalankan aplikasi yang telah dibuat, pertama-tama yang harus dilakukan adalah menjalankan aplikasi php yang telah di install sebelumnya dan jalankan xampp sebagai web servernya dan MySQL sebagai databasenya, agar aplikasi bisa digunakan.

Karena aplikasi ini dijalankan menggunakan xampp maka file-file nya pun diletakan pada folder xampp dimana xampp telah di install. Misalnya seperti ini c:/xampp/htdocs/, berarti file disimpan di drive C folder xampp dan htdocs. Untuk melihat xampp sudah dijalankan, buka web browser, dalam penelitian ini penulis menggunakan web browser Mozilla Firefox Start Page dan xampp sudah otomatis jalan tanpa diaktifkan.

Kemudian jika akan membuka aplikasi yang disimpan dalam folder c:\xampp\ htdocs\taapri maka ketikan pada halaman web browser alamat ini http:/localhost/taapri/, maka akan menampilkan halaman utama dari aplikasi yang dibuat.

#### **4.10 Implementasi Aplikasi**

Tahapan implementasi merupakan sebuah tahapan yang malakukan penerapan dari rancangan kedalam bahasa pengkodean dengan menggunakan bahasa pemrograman php, berikut adalah halaman yang diimplementasikan kedalam sistem tersebut.

# **4.10.1 Halaman** *Login*

Setelah di implementasikan dengan menggunakan bahasa pemrogaman php, maka halaman yang dihasilkan adalah sebagai berikut.

![](_page_30_Picture_44.jpeg)

Gambar 4.27 Halaman *Login*

# **4.10.2 Halaman Utama Admin**

Setelah di implementasikan dengan menggunakan bahasa pemrograman php maka halaman yang akan di hasilkan sesuai dengan rancangan. berikut adalah halaman produk setelah di implementasikan. Disajikan pada gambar 4.28 berikut.

| <b>Way Beluru PTPN 7</b>     |              | Ξ                            |                | M<br>Apriansyah |
|------------------------------|--------------|------------------------------|----------------|-----------------|
| <b>MENU APLIKASI</b>         |              |                              |                |                 |
| $\rightarrow$ MASTER         | $\checkmark$ | Dashboard Total Keseluruhaan |                |                 |
| 血<br>Plot                    |              | 6.425                        | 2.922.056      | 131.795.156     |
| $\equiv$ Pengguna            |              | Kandi                        | <b>Tongkol</b> | Biji            |
| $\rightarrow$ TRANSAKSI      | v            |                              |                |                 |
| <u>රැවි Hasil Produksi</u>   |              |                              |                |                 |
| $\rightarrow$ LAPORAN        | v            |                              |                |                 |
| A Produksi Per Tahun         |              |                              |                |                 |
| Produksi Per Bulan<br>圓      |              |                              |                |                 |
| Produksi Per Priode<br>圓     |              |                              |                |                 |
| Grafik Laporan Produksi<br>圓 |              |                              |                |                 |
| $\rightarrow$ SETTING        | $\checkmark$ |                              |                |                 |
| Ganti Password<br>₽          |              |                              |                |                 |
| Keluar<br>$\bullet$          |              |                              |                |                 |

Gambar 4.28 Halaman Utama Admin

# **4.10.3 Halaman** *Input* **Laporan Periode**

Setelah di implementasikan dengan menggunakan bahasa pemrograman php maka halaman yang akan dihasilkan sesuai dengan rancangan. Pada halaman ini tempat mengisi laporan periode, berikut adalah halaman utama setelah di implementasikan. Di sajikan pada gambar 4.29 berikut.

| <b>Way Beluru PTPN 7</b>                                          | <b>Apriansyah</b><br>$\mathcal{L} =$                                                                |
|-------------------------------------------------------------------|----------------------------------------------------------------------------------------------------|
| <b>MENU APLIKASI</b>                                              |                                                                                                    |
| $\rightarrow$ MASTER<br>$\checkmark$                              | Laporan Detail Produksi<br>葍<br>$\overline{\bigoplus}$ Cetak<br>量<br>2017-02-06<br>2017-02-06<br>×. |
| <b>血 Plot</b>                                                     |                                                                                                    |
| $\equiv$ Pengguna                                                 |                                                                                                    |
| $\rightarrow$ TRANSAKSI<br>$\checkmark$                           |                                                                                                    |
| <sup>4</sup> Hasil Produksi                                       |                                                                                                    |
| $A$ LAPORAN<br>$\checkmark$                                       |                                                                                                    |
| O Produksi Per Tahun                                              |                                                                                                    |
| <b>图</b> Produksi Per Bulan                                       |                                                                                                    |
| <b>Fi</b> Produksi Per Priode<br><b>圆</b> Grafik Laporan Produksi |                                                                                                    |
| $A$ SETTING<br>$\checkmark$                                       |                                                                                                    |
| ■ Ganti Password                                                  |                                                                                                    |
|                                                                   |                                                                                                    |
| <b>(+ Keluar</b>                                                  |                                                                                                    |
|                                                                   |                                                                                                    |

Gambar 4.29 Halaman *Input* Laporan Periode

# **4.10.4 Tampilan Cetak Laporan Periode**

#### PTPN 7 Unit Way Beluru

Alamat: Sukaraja Afd IV, Pesawaran, Lampung - Telp: (0721) 94537

![](_page_32_Picture_69.jpeg)

#### LAPORAN PRODUKSI KAKAO Dari Tanggal: 2016-01-01 - 2016-01-13

Pesawaran, 22-Feb-2017 Mengetahui,

<u>Hj. Syafaat Bin Abdurrahman</u><br>Mandor Kakao

Gambar 4.30 Tampilan Cetak Laporan periode

# **4.10.5 Halaman** *Input* **Laporan Bulanan**

Setelah di implementasikan dengan menggunakan bahasa pemrograman php maka halaman yang akan dihasilkan sesuai dengan rancangan. Pada halaman ini tempat mengisi laporan bulanan, berikut adalah halaman utama setelah di implementasikan. Di sajikan pada gambar 4.31 berikut.

![](_page_32_Picture_70.jpeg)

Gambar 4.31 Halaman *Input* Laporan Bulanan

# **4.10.6 Tampilan Cetak Laporan Bulanan**

PTPN 7 Unit Way Beluru

Alamat: Sukaraia Afd IV. Pesawa mpung - Telp: (0721) 94537

| <b>LAPORAN PRODUKSI KAKAO</b> |        |                 |              |         |              |         |              |         |         |              |            |          |                                                    |         |                   |              |         |         |                                                                                                    |
|-------------------------------|--------|-----------------|--------------|---------|--------------|---------|--------------|---------|---------|--------------|------------|----------|----------------------------------------------------|---------|-------------------|--------------|---------|---------|----------------------------------------------------------------------------------------------------|
|                               |        |                 |              |         |              |         | January-2016 |         |         |              |            |          |                                                    |         |                   |              |         |         |                                                                                                    |
| Tanggal                       | 01     | 02              | 04           | 05      | 06           | 09      | 10           | 11      | 13      | 14           | 15         | 16       | 19                                                 | 20      | 21                | 24           | 25      | 26      | 29                                                                                                    |
| Plot I                        | √      |                 |              |         |              | √       |              |         |         |              |            | √        |                                                    |         |                   |              | √       | √       |                                                                                                    |
| Plot II                       | J      | √               |              |         |              |         | √            |         |         |              |            | ٠        |                                                    |         |                   |              |         |         |                                                                                                    |
| Plot III                      |        | √               |              |         |              |         |              | √       |         |              |            |          | √                                                  |         |                   |              |         | √       |                                                                                                    |
| Plot IV                       |        |                 | $\checkmark$ |         |              |         |              | √       |         |              |            |          |                                                    | √       |                   |              |         |         | √                                                                                                    |
| Plot V                        |        |                 |              | √       |              |         |              |         | √       |              |            |          |                                                    |         | $\checkmark$      |              |         |         |                                                                                                    |
| Plot VI                       |        |                 |              |         | $\checkmark$ |         |              |         |         | $\checkmark$ |            |          |                                                    |         | $\checkmark$      |              |         |         |                                                                                                    |
| Plot VII                      |        |                 |              |         | $\checkmark$ |         |              |         |         |              | $\sqrt{2}$ |          |                                                    |         | $\checkmark$      |              |         |         |                                                                                                    |
| Plot VIII                     |        |                 |              |         | $\checkmark$ |         |              |         |         |              |            | <b>J</b> |                                                    |         |                   | $\checkmark$ |         |         |                                                                                                    |
| Plot IX                       |        |                 |              |         |              |         |              |         |         |              |            |          |                                                    |         |                   |              |         |         |                                                                                                    |
| Kandi                         | 31     | 35              | 19           | 20      | 45           | 17      | 18           | 35      | 16      | 16           | 16         | 47       | 16                                                 | 17      | 57                | 21           | 22      | 45      | 13                                                                                                    |
|                               | 31     | 66              | 85           | 105     | 150          | 167     | 185          | 220     | 236     | 252          | 268        | 315      | 331                                                | 348     | 405               | 426          | 448     | 493     | 506                                                                                                    |
| <b>Tongkol</b>                | 14.400 | 14,800          | 7.300        | 10.900  | 21.903       | 7.300   | 7.300        | 14.600  | 7.301   | 7.302        | 7.303      | 21.904   | 7.300                                              | 8.000   | 24.700            | 9.009        | 11.098  | 21.100  | 6.700                                                                                                    |
|                               | 14,400 | 29.200          | 36,500       | 47.400  | 69.303       | 76,603  | 83.903       | 98,503  | 105.804 | 113.106      | 120.409    | 142.313  | 149.613                                            | 157.613 | 182.313           | 191.322      | 202.420 | 223.520 | 230,220                                                                                                    |
| Biji                          |        | 665.122 722.100 | 389,100      | 389.101 | 999.000      | 333,000 | 333,000      | 745,083 | 333,000 | 333,000      | 333,000    | 975,146  | 333,000                                            |         | 332.090 1.076.948 | 333,000      | 421.033 | 996.289 | 333.211                                                                                                    |
|                               |        |                 |              |         |              |         |              |         |         |              |            |          |                                                    |         |                   |              |         |         | 665.122 1.387.222 1.776.322 2.165.423 3.164.423 3.497.423 3.830.423 4.575.506 4.908.506 5.241.506 5.574.506 6.549.652 6.882.652 7.214.742 8.291.690 8.624.690 9.045.723 10.042.012 10.375.223 |
|                               |        |                 |              |         |              |         |              |         |         |              |            |          |                                                    |         |                   |              |         |         |                                                                                                    |
|                               |        |                 |              |         |              |         |              |         |         |              |            |          | Pesawaran, 22-Feb-2017                             |         |                   |              |         |         |                                                                                                    |
|                               |        |                 |              |         |              |         |              |         |         |              |            |          | Mengetahui,                                        |         |                   |              |         |         |                                                                                                    |
|                               |        |                 |              |         |              |         |              |         |         |              |            |          |                                                    |         |                   |              |         |         |                                                                                                    |
|                               |        |                 |              |         |              |         |              |         |         |              |            |          | Hj. Syafaat Bin Abdurrahman<br><b>Mandor Kakao</b> |         |                   |              |         |         |                                                                                                    |

Gambar 4.32 Tampilan Cetak Laporan Bulanan

### **4.10.7 Halaman** *Input* **Laporan Tahunan**

Setelah di implementasikan dengan menggunakan bahasa pemrograman php maka halaman yang akan dihasilkan sesuai dengan rancangan. Pada halaman ini tempat mengisi laporan Tahunan, berikut adalah halaman utama setelah di implementasikan. Di sajikan pada gambar 4.20 berikut.

![](_page_33_Picture_7.jpeg)

Gambar 4.33 Halaman *Input* Laporan Tahunan

# **4.10.8 Tampilan Cetak Laporan Detail Tahunan**

# PTPN 7 Unit Way Beluru

۔<br>Alamat: Sukaraja Afd IV, Pesawaran, Lampung - Telp: (0721) 94537

#### LAPORAN DETAIL PRODUKSI KAKAO

Tahun 2016

![](_page_34_Picture_27.jpeg)

![](_page_35_Picture_16.jpeg)

Pesawaran, 22-Feb-2017<br>Mengetahui,

<u>Hj. Syafaat Bin Abdurrahman</u><br>Mandor Kakao

Gambar 4.34 Tampilan Cetak Laporan Tahunan

# **4.10.9 Pengujian Aplikasi**

Pengujian ini dilakukan untuk menyesuaikan antara rancangan dan hasil implementasi sistem. Sehingga sistem yang dihasilkan sesuai dengan rancangan tersebut. Berikut adalah pengujian pengiriman data pada penjelasan dibawah ini.

- a. Halaman *login*
- Halaman *login* telah sesuai dengan rancangan
- Otentifikasi sesuai dengan rancangan
- b. HalamanUtama
- Tampilan halaman utama sesuai dengan rancangan
- Informasi telah ditampilkan pada halaman utama
- c. Halaman Transaksi
- Data terinput sesuai jenis datanya
- Karakter yang dikirim sesuai dengan yang dimasukan
- Bisa mencetak data yang sudah disimpan atau dikirim.